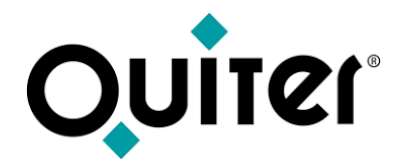

# **Operaciones de Comercial VO**

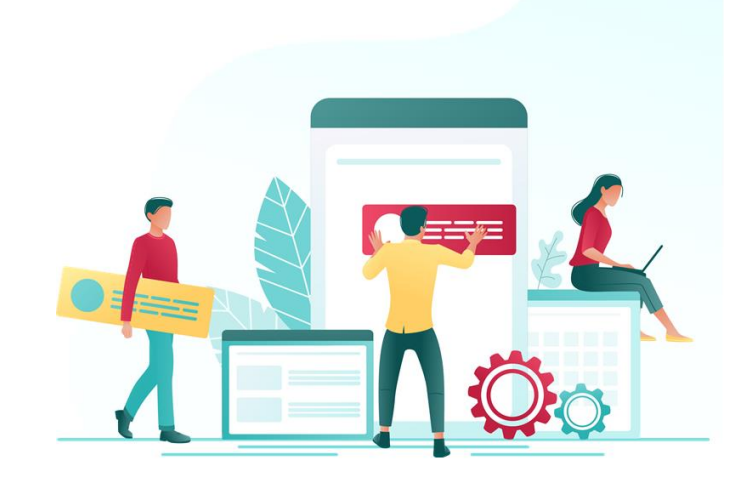

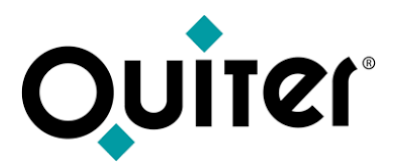

### **Operaciones de Comercial: Departamento de V.O.**

Desde el **Departamento de VO** se desarrollan todas las operaciones asociadas a la adquisición y venta de **Vehículos de Ocasión (VO)**, así como al control de facturación y rentabilidad de dichas operaciones.

Todos estos procesos equivalen a distintos movimientos que se van registrados cronológicamente en estos vehículos y suponen un cambio de estado de los mismos.

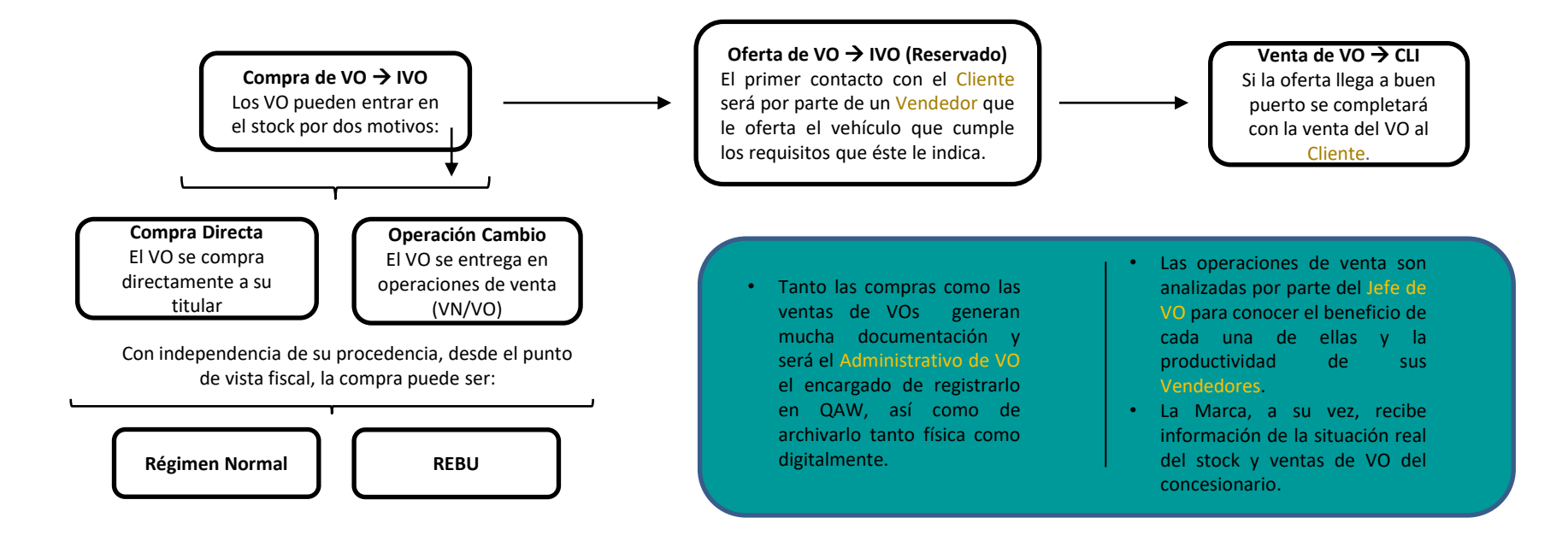

<span id="page-2-0"></span>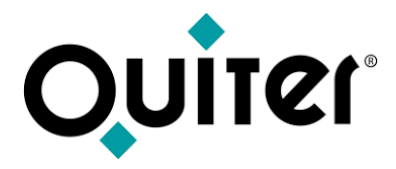

**Contenido Departamento VO:**

- [Compra de VO](#page-3-0)
- [Venta de VO](#page-6-0)
- [Listados e Informes de Control VO](#page-9-0)
- [Logística de VN y VO](#page-12-0)
- [Productos](#page-14-0)

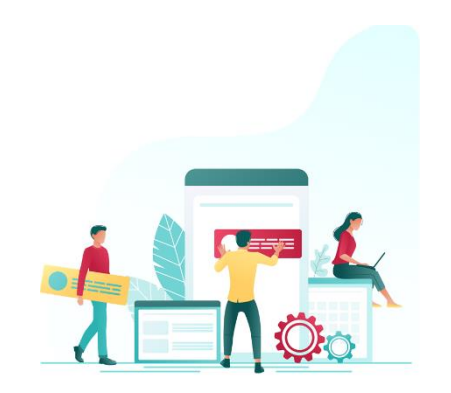

<span id="page-3-0"></span>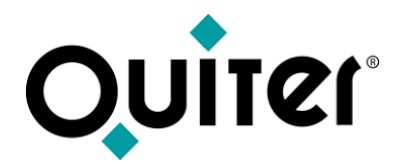

## Compra de VO **IVO**

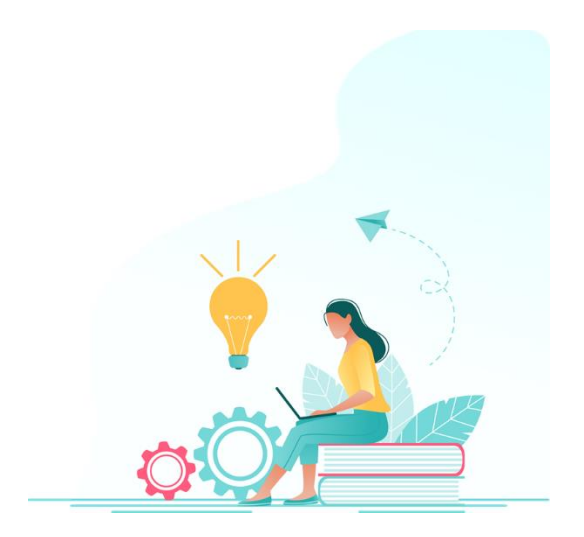

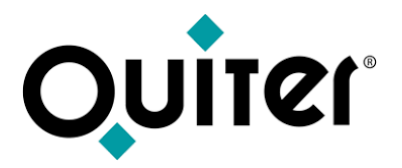

## **Compra deVO**

La [compra](https://qlearning.quiter.com/topic/compra-v-o-rectificacion-abono-inventario/) de los V.O. se puede producir de manera **directa** o como parte del pago de una **operación de venta**. Además, el procedimiento para reflejar la recogida del vehículo usado varía dependiendo del régimen fiscal del que se trate. Según ambos criterios, los tipos de V.O. que podemos encontrar son:

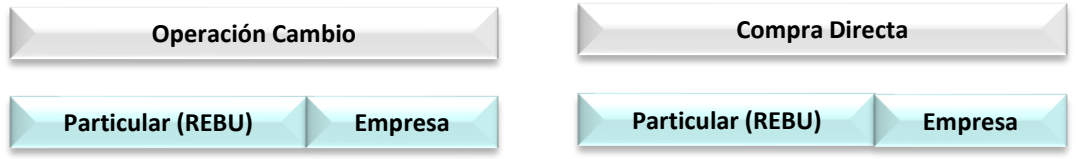

- Si la **adquisición** del vehículo es a una **empresa**, supone tener que realizar una doble [operación](https://qlearning.quiter.com/topic/compra-de-v-o-introduccion/) en **Quiter AutoWeb**:
	- 1. El alta del vehículo en el stock de VO (como [operación](https://qlearning.quiter.com/topic/compra-de-v-o-operacion-cambio/) cambio o como [compra](https://qlearning.quiter.com/topic/compra-de-v-o-compra-directa/) directa)
	- 2. El registro de la factura de [compra](https://qlearning.quiter.com/topic/gestion-de-facturas-de-compras-de-vehiculos-2/)
- Si la **adquisición** es a **Particular**, supone una sola operación, que es el alta del vehículo en el stock de VO (como [operación](https://qlearning.quiter.com/topic/compra-de-v-o-operacion-cambio/) [cambio](https://qlearning.quiter.com/topic/compra-de-v-o-operacion-cambio/) o como [compra](https://qlearning.quiter.com/topic/compra-de-v-o-compra-directa/) directa) .

El valor de adquisición del VO representa el coste de las futuras operaciones de venta y a él se le sumará o restará el importe del [Reacondicionamiento,](https://qlearning.quiter.com/topic/vales-y-reacondicionamiento-vn-y-vo-2/) Vales de compra y las [Depreciaciones.](https://qlearning.quiter.com/topic/depreciacion-de-vo-y-matriculas-temporales/)

Una vez que el vehículo está en el stock de V.O., con su factura de compa registrada (si fuera necesario), se puede proceder a su venta.

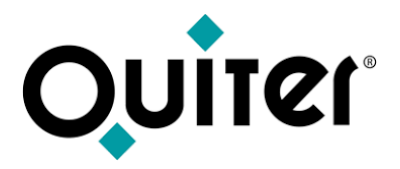

## **Compra deVO**

En todo este proceso, puede que sea necesario realizar modificaciones, las cuales se podrán realizar si el usuario tiene los atributos [necesarios](https://qlearning.quiter.com/lessons/usuarios-de-comercial/) :

- [Modificación](https://qlearning.quiter.com/topic/modificacion-del-valor-de-compra-del-v-o/) del valor de compra de un V.O.
- Factura [rectificativa](https://qlearning.quiter.com/topic/factura-rectificativa-de-v-o/) de V.O.
- Abono y [rectificación](https://qlearning.quiter.com/topic/abono-y-rectificacion-de-v-o-compra-directa/) de V.O.: Compra directa
- Abono y [rectificación](https://qlearning.quiter.com/topic/abono-y-rectificacion-de-v-o-operacion-cambio/) de V.O.: Operación cambio
- [Modificación](https://qlearning.quiter.com/topic/modificacion-de-vales-de-compra-de-v-o/) de Vales de compra de V.O.
- [Reasignación](https://qlearning.quiter.com/topic/reasignacion-de-ordenes-y-vales-de-compra-2/) de órdenes y vales de compra.
- [Modificación](https://qlearning.quiter.com/topic/modificacion-de-ubicacion-2/) de Ubicación
- [Modificación](https://qlearning.quiter.com/topic/modificacion-del-tipo-de-v-o-compra-directa/) del Tipo deV.O.: Compra directa
- [Modificación](https://qlearning.quiter.com/topic/modificacion-del-tipo-de-v-o-compra-directa-2/) del Tipo deVO: Operación Cambio
- Avisos y control de [modificaciones](https://qlearning.quiter.com/topic/avisos-y-control-de-modificaciones-en-comercial-2/) en Comercial

<span id="page-6-0"></span>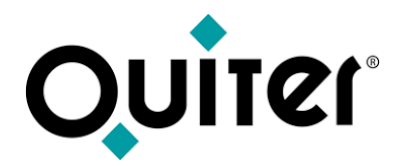

## **Venta de VO**

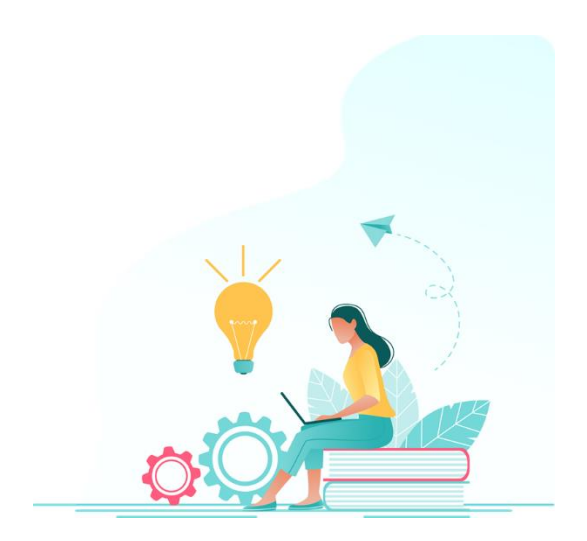

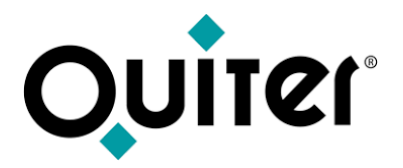

## **Venta deVO**

En esta guía se describe el ciclo de venta de un vehículo de ocasión, que comienza con una oferta comercial que se espera pase a pedido [\(entrega](https://qlearning.quiter.com/topic/entregas-a-cuenta/) a cuenta) y culmina con la etapa final de entrega de [vehículo](https://qlearning.quiter.com/topic/entrega-de-vehiculos/) al Cliente y, por lo tanto, la facturación y cierre de la operación de venta. Esta facturación y cierre suponen:

- Generación del documento  $\rightarrow$  Fecha de factura
- Cambio del **[estado](https://qlearning.quiter.com/topic/estados-y-movimientos-de-v-n/)** del vehículo, que pasa de estar en el stock (IVO) a ser vehículo de cliente (CLI). → Fecha de Cierre.
- Generación del apunte contable  $\rightarrow$  Fecha de cierre
- Alta del VO, en caso de vehículo a cambio  $\rightarrow$  Fecha de cierre

Quiter AutoWeb dispone de un **[Administrador](https://qlearning.quiter.com/topic/administrador-de-ventas-de-vn/) de ventas de VO** que pone a disposición del usuario todas las funcionalidades necesarias para una completa la gestión de estas operaciones, incluido el [Análisis](https://qlearning.quiter.com/topic/analisis-de-ventas-de-vn-y-vo/) de la venta.

La trazabilidad de todas las operaciones por las que ha pasado un vehículos de ocasión está reflejada en sus movimientos, que quedan registrados cronológicamente y que provocan sus cambios de [estado.](https://qlearning.quiter.com/topic/estados-y-movimientos-de-v-o/)

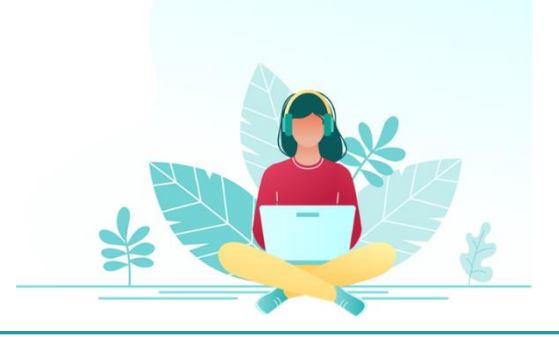

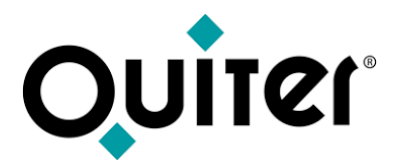

## **Venta deVO**

En todo este proceso, puede que sea necesario realizar modificaciones, las cuales se podrán realizar si el usuario tiene los atributos [necesarios](https://qlearning.quiter.com/lessons/usuarios-de-comercial/) :

- [Modificaciones](https://qlearning.quiter.com/topic/modificaciones-de-venta-de-v-o/) de ventas deV.O.
- [Anulación](https://qlearning.quiter.com/topic/anulacion-de-reservas-2/) de Reservas.
- Avisos y control de [modificaciones](https://qlearning.quiter.com/topic/avisos-y-control-de-modificaciones-en-comercial-2/) en Comercial.

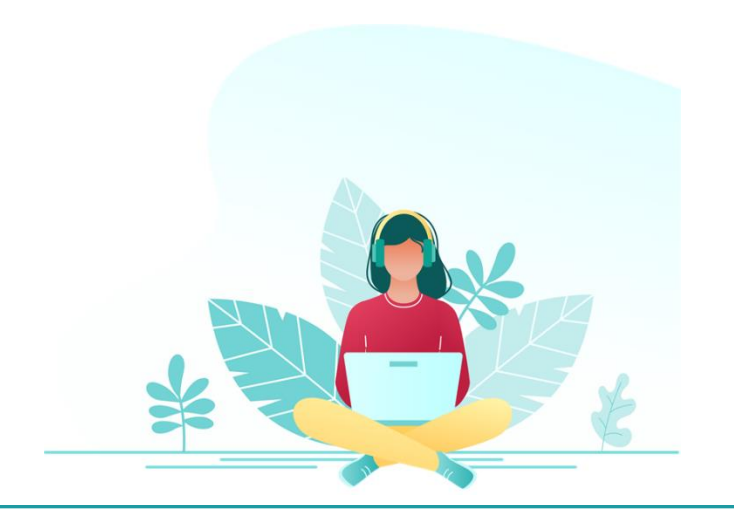

<span id="page-9-0"></span>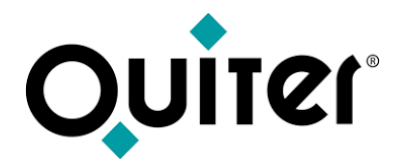

# **Listados e informes de Control VO**

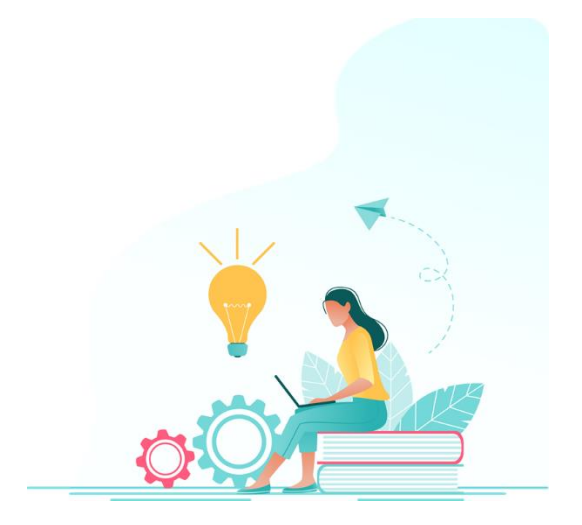

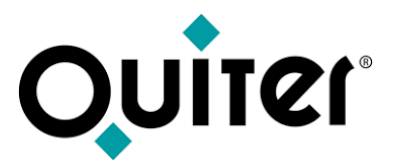

## **Listados e informes de ControlVO**

Toda la actividad que se desarrolla en el departamento de VO conlleva la necesidad de obtener información que permita llevar a cabo procesos de *[comprobación](https://qlearning.quiter.com/lessons/supervisor-comercial/) y auditoría* que garanticen que todo se desarrolla con normalidad e integridad, a la vez que se analizan los datos que ayudan a identificar donde se pueden introducir mejoras. Ésta información se encuentra disponible desde el apartado **Listados** de cada módulo descrito en los enlaces de este manual.

Además, todos ellos se pueden usar de plantilla para crear nuevos listados que se adapten a las necesidades de cada usuario, gracias al [Configurador](https://qlearning.quiter.com/lessons/listados-de-usuarios/) de listados.

A continuación se muestran algunos ejemplos de los listados más habituales del módulo de Comercial:

#### **Las Compras:**

Cada alta de inventario de VO puede ir acompañado de un registro de factura de compra. Estos son alguno de los listados que podemos usar para garantizar que el stock contable esté cuadrado con el stock físico:

- Listado de Stock deVO (fecha actual o a fechas [anteriores\).](https://qlearning.quiter.com/topic/listados-de-compras-de-v-o/)
- Listado de facturas de [compras](https://qlearning.quiter.com/topic/listados-de-compras-de-v-o/) deVO.
- Cuadre de stock [contable](https://qlearning.quiter.com/topic/comprobacion-de-stock-fisico-con-el-stock-contable-de-v-o/) con stock físico deVO.

#### **LasVentas**:

Para conocer la rentabilidad de cada operación de venta es necesario hacer un buen *[Análisis](https://qlearning.quiter.com/topic/analisis-de-ventas-de-vn-y-vo/) de ventas*. Estos son algunos listados que pueden ayudar en este proceso:

- [Listado](https://qlearning.quiter.com/topic/listados-y-vista-anual-de-ventas-de-v-o/) de fras. de venta deVO
- Listado de [rentabilidad](https://qlearning.quiter.com/topic/listados-de-rentabilidad-de-v-o/) deVO

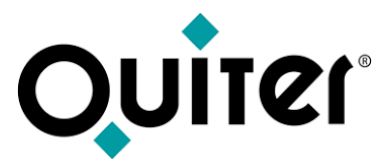

## **Listados e informes de Control deVO**

#### **Los Abonos:**

En algunas ocasiones es importante conocer las operaciones de cancelación de ventas deVO:

• Listado de [abonos](https://qlearning.quiter.com/topic/listados-de-abonos-de-ventas-de-v-o/) de ventas deVO.

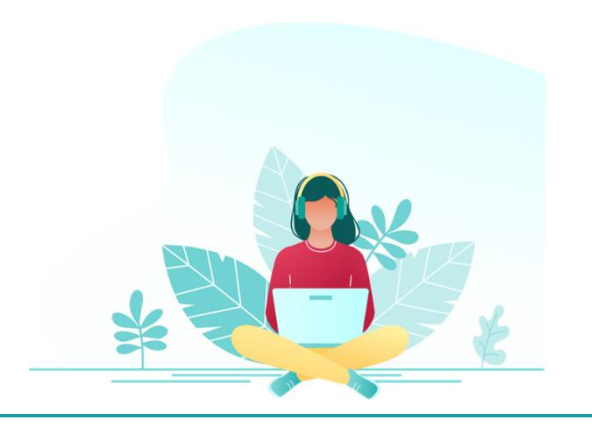

<span id="page-12-0"></span>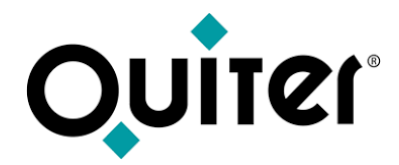

# Logística de VN y VO

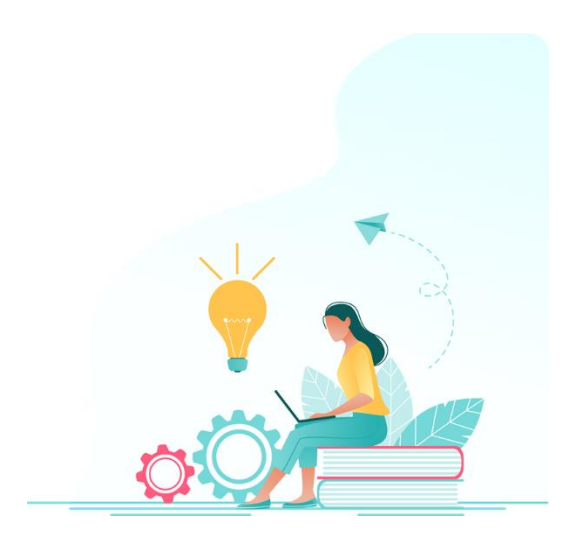

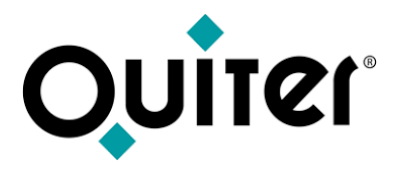

## **[Logística](#page-3-0) deVN yVO**

Las gestión del inventario de vehículos nuevos y de ocasión, en Quiter AutoWeb, no sólo se limita a disponer de módulos que ayudan a registrar sus compras y ventas, existen otros procesos implicados en estas dos operaciones y a las que se les puede dar seguimiento en la aplicación:

- Trámite de [vehículos.](https://qlearning.quiter.com/topic/tramite-de-vehiculos/)
- Entrega de [vehículos.](https://qlearning.quiter.com/topic/entrega-de-vehiculos/)
- [Transporte](https://qlearning.quiter.com/topic/transportes-proximamente/) de vehículos.
- Matrículas [temporales.](https://qlearning.quiter.com/topic/matriculas-temporales/)
- Pruebas de [vehículos.](https://qlearning.quiter.com/topic/pruebas-de-vehiculos/)
- [Tasaciones](https://qlearning.quiter.com/topic/tasaciones-de-vehiculos-v-o/) de vehículos deV.O.
- VO [Activo](https://qlearning.quiter.com/topic/voactivo-parte-i/)
- Puesto del [vendedor](https://qlearning.quiter.com/topic/voactivo-parte-ii/) deV.O.

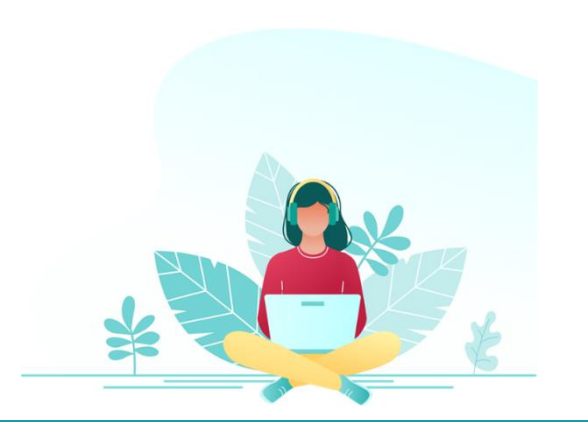

<span id="page-14-0"></span>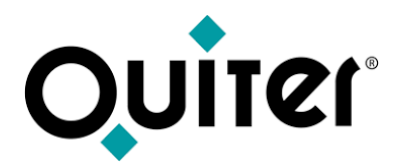

## **Productos**

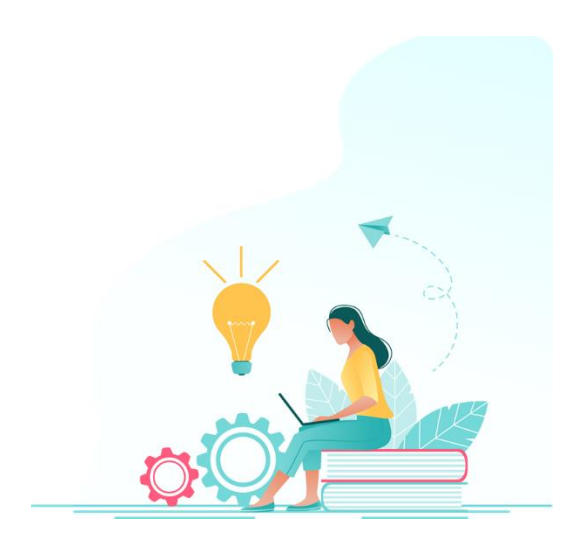

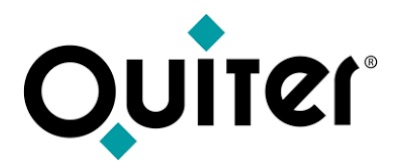

### **Productos**

**Quiter AutoWeb** cuenta con una serie de herramientas que permiten a los usuarios de la concesión mejorar las tareas desarrolladas en el área de Comercial, le invitamos a conocerlas:

**VO [ActiVO:](https://qlearning.quiter.com/topic/voactivo-parte-i/)** herramienta que permite la **gestión y control** precisos del **stock de V.O**. y su **publicación** en cualquier portal de internet o web propia.

**[QCLOCK](https://qlearning.quiter.com/topic/qclock/)**: sistema de **fichajes** de Quiter, para que todo el personal del concesionario a través de **teléfono móvil**.

**[QSIGNER](https://qlearning.quiter.com/topic/qsigner/)**: servicio de **firma remota** cuyo **objetivo** es que el **cliente firme** los documentos emitidos en Quiter Auto Web de manera **presencial** o desde **cualquier lugar.**

**[QAE](https://qlearning.quiter.com/topic/q-a-e-quiter-attachment-engine/)**: herramienta que permite **asociar ficheros adjuntos** en las referencias, vehículos y cuentas personales de todas las áreas de la aplicación.

**[QMS](https://qlearning.quiter.com/topic/q-m-s-quiter-messaging-system/)**: **servicio de mensajería** que Quiter pone a disposición de los usuarios para **comunicarse** con los clientes **vía email o SMS.**

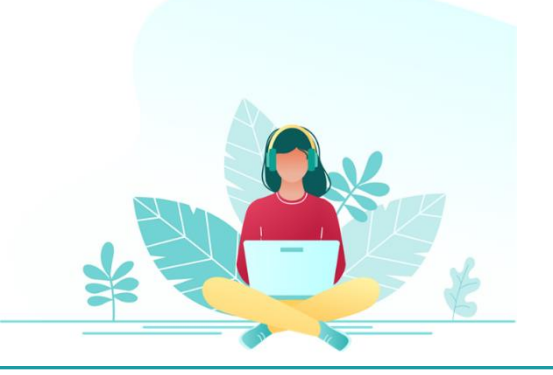

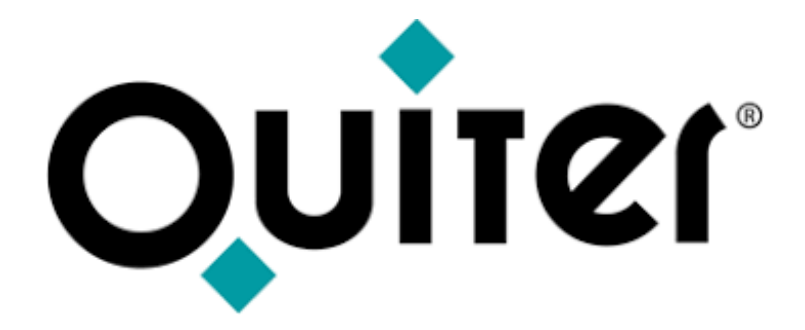

## **Orgullosos de Mostrar Humildes al Aprender**